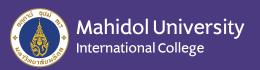

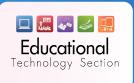

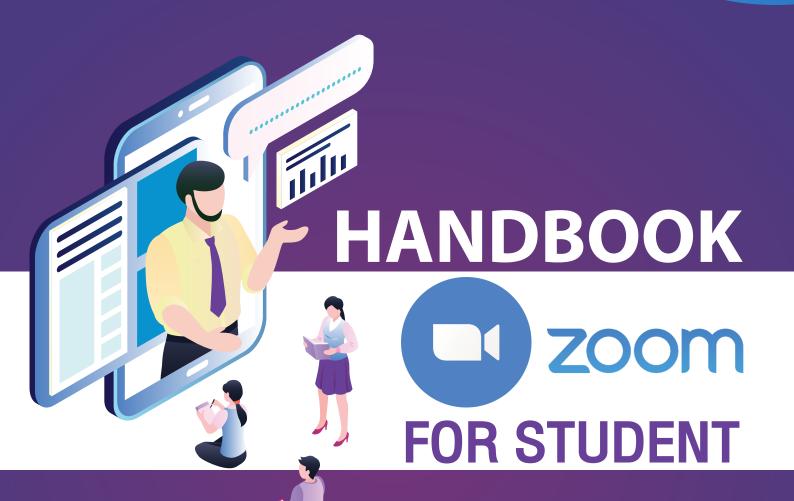

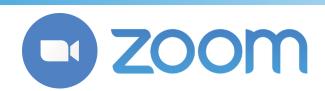

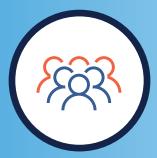

### **Unparalleled usability**

Enable quick adoption
with meeting capabilities
that make it easy to start, join,
and collaborate across any device.

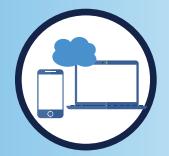

#### Join anywhere, on any device

Zoom Meetings syncs with your calendar system and delivers streamlined enterprise-grade video conferencing from desktop and mobile.

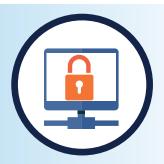

#### **Powerful meeting security**

Robust security settings for hosts and admins ensure disruption-free meetings. Find resources around Zoom security and privacy

## **Download ZOOM**

Go to :

https://zoom.us/download

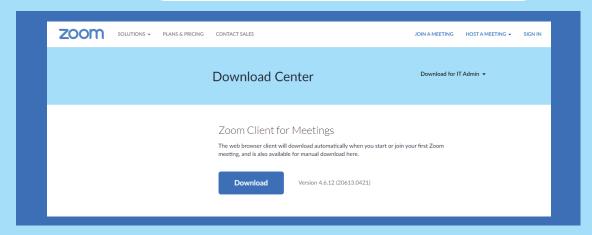

Or search "Zoom" on App Store and Google Play Store for mobile

## Sign in

Sign in with Google e-mail (@gmail/@mahidol.edu) or Click 'Sign up Free'

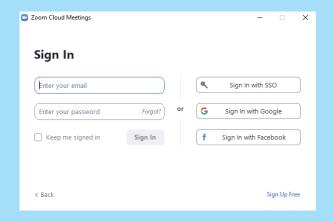

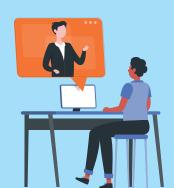

# **ZOOM Homepage**

New Meeting : For the new Meeting room

Join : For join meeting

Schedule: To set schedule of Meeting

Share screen : To share your own screen on Meeting

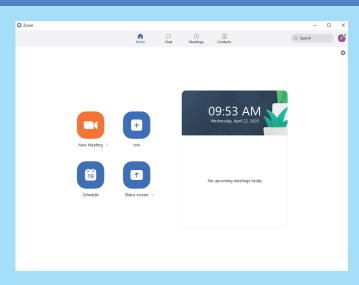

## How to join meeting

From Invitation e-mail

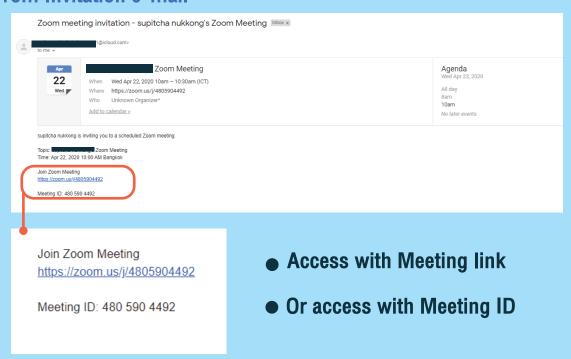

Fills the meeting code or link in ZOOM application

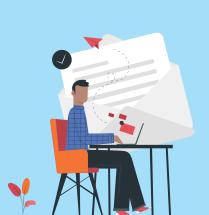

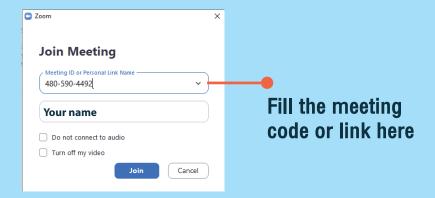

### Join on site :

### https://zoom.us/join

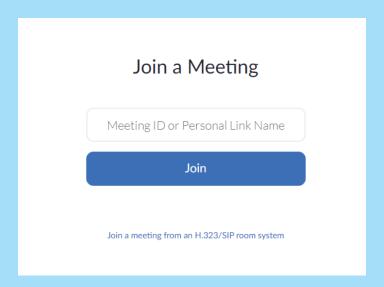

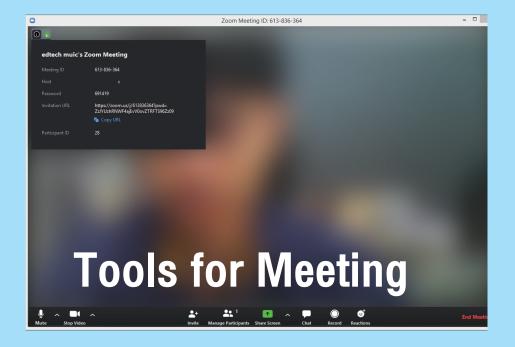

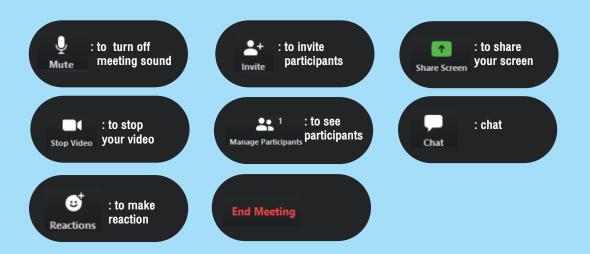